## **Instrukcja wyznaczania zajęć do ankietyzacji w systemie USOS**

Główne założenia ankietyzacji zajęć dydaktycznych w systemie USOS:

### 1. **Kto wyznacza zajęcia do ankietyzacji w systemie USOS?**

Ankietę dla poszczególnych zajęć uruchamia automat stworzony przez programistów z CI. Osoba uprawniona na Wydziale nie zaznacza zajęć do ankietyzacji, ale może wykluczyć zajęcia z ankietyzacji.

### 2. **Kogo wyznaczamy do ankietyzacji w systemie USOS?**

- − Do ankietyzacji wyznaczamy osobę prowadzącą zajęcia/osoby prowadzące zajęcia, do których przypisana jest konkretna grupa studentów. Ankieta do wypełnienia uruchamia się wszystkim przypisanym do grupy studentom oraz dla każdego prowadzącego przypisanego do danych zajęć .
- − Dla każdego prowadzącego zajęcia można ustalić inny termin uruchomienia ankiety.

### 3. **Termin odbywania ankietyzacji wśród studentów w systemie USOS?**

Ankietyzacja rozpoczyna się na 21 dni przed zakończeniem każdych zajęć i kończy się ostatniego dnia tych zajęć. Ankietyzacja każdych zajęć trwa 3 tygodnie. Bardzo istotne jest wpisanie terminu zakończenia zajęć w systemie USOS.

#### 4. **Termin zakończenia zajęć w systemie USOS**

- o Zajęcia są rozbite na pojedyncze spotkania lub została wprowadzona data ostatniego spotkania - ankietyzacja zajęć odbywa się na 21 przed tym terminem i kończy się w tym terminie.
- o Data niewprowadzona ankietyzacja rozpoczyna się na 21 dni przez ostatnim dniem zajęć w semestrze, czyli 11 stycznia i kończy się 1 lutego 2022 r.
- 5. **Rozpoczęcie akcji ankietyzacyjnej – realizuje DSS,** po zgłoszeniu przez Wydział zakresu ankietyzacji, który musi być obligatoryjnie uzgodniony z WRS.

## **Jak wyznaczamy termin zajęć do ankietyzacji – trzy sposoby:**

**1. Sposób pierwszy** (Szczegółowo rozbijamy terminy zajęć na konkretne daty)

W aplikacji USOS przechodzimy do widoku *Zajęcia -> Grupy*

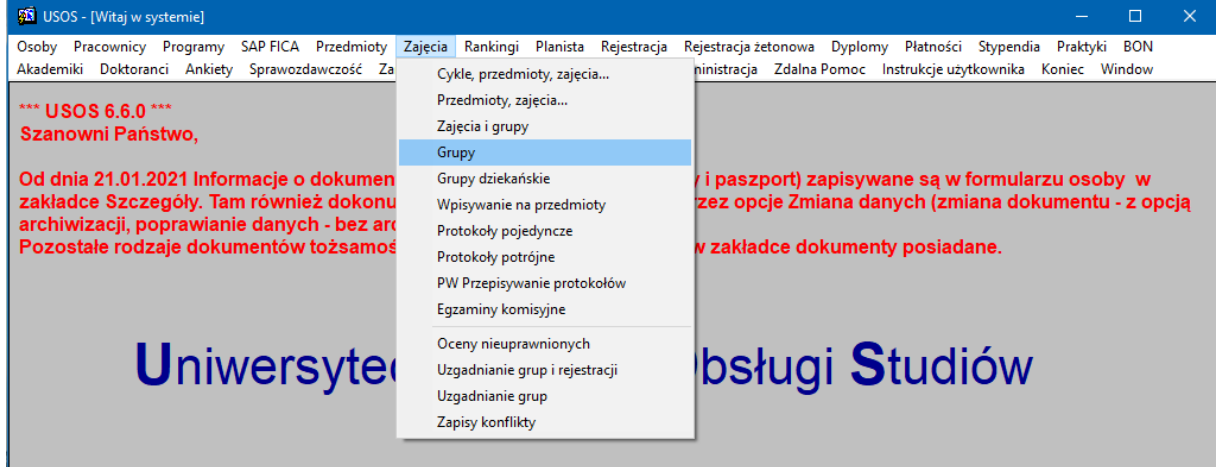

Następnie odnajdujemy wyszukiwane zajęcia (poprzez otwarte okienko lub przyciskami *F7* oraz *F8*) i przechodzimy do zakładki *Terminy i lokalizacje grupy*, a następnie wybieramy *Rozbij*.

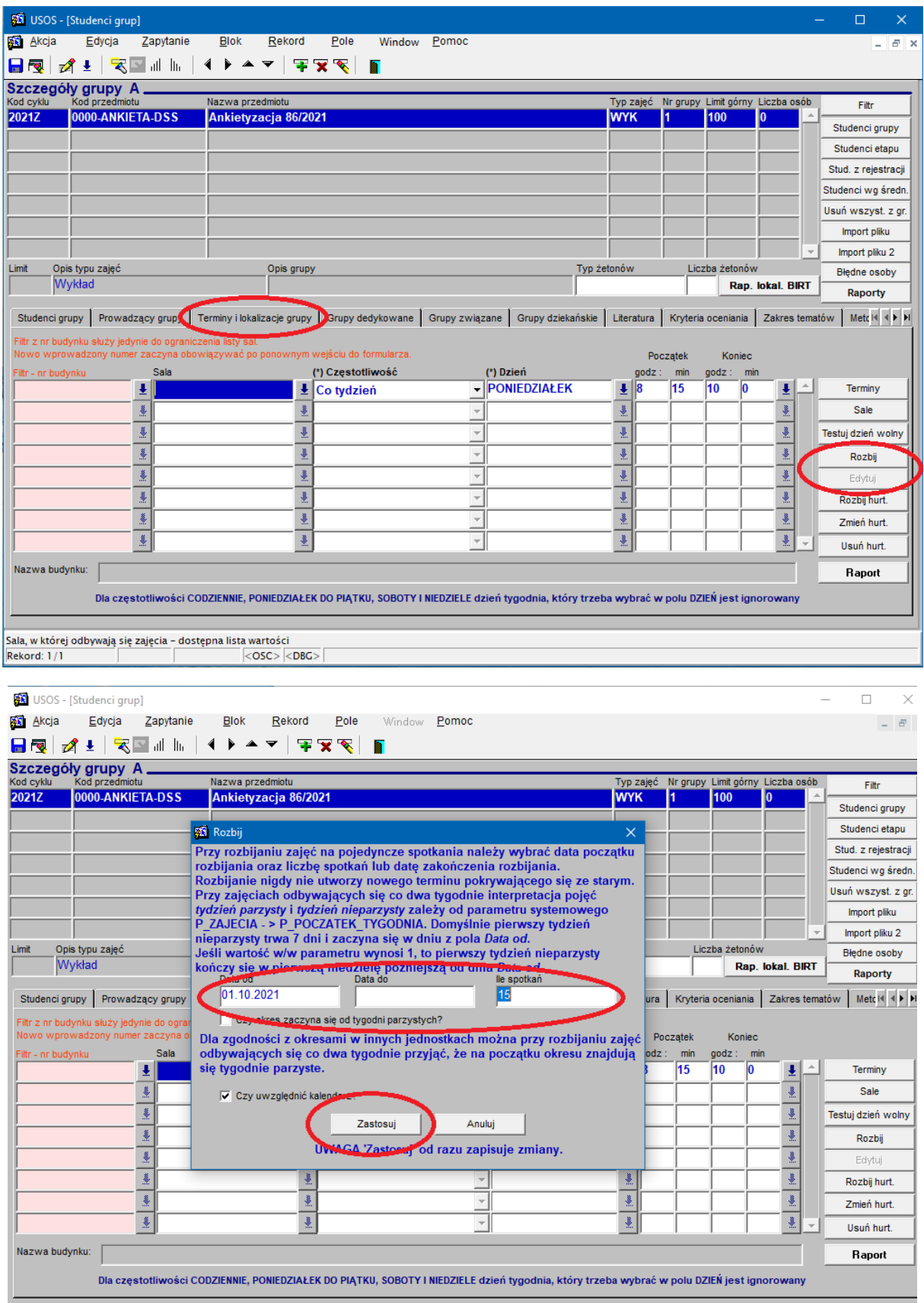

Następnie w nowym widoku (lub można do niego przejść poprzez przycisk *Edytuj*) modyfikujemy konkretne daty spotkań dla danych zajęć (np. zmiany wynikające z harmonogramu roku akademickiego).

Domyślnie do każdego spotkania zostaną przypisani wszyscy prowadzący z zakładki *Prowadzący grupy*. Możemy zmodyfikować przypisanie do konkretnej daty osoby prowadzącej zajęcia (np. w sytuacji, gdy pierwsze spotkania prowadzi jeden NA, a kolejne inny). W tym celu należy ustawić się w wybranej dacie spotkania (krok 1) oraz konkretnym prowadzącym zajęcia (krok 2) i skorzystać z przycisku *Usuń* (krok 3).

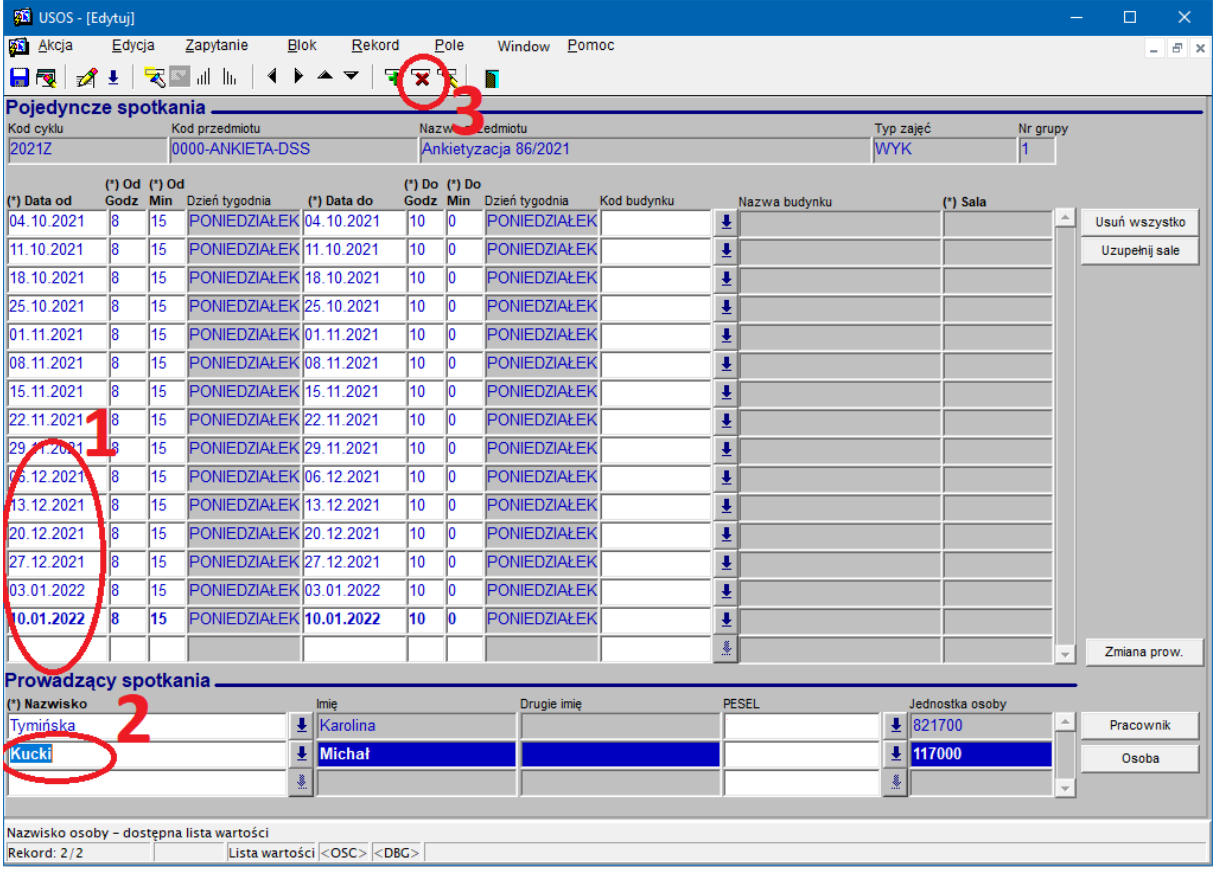

### **2. Sposób drugi**

Przechodzimy do zakładki *Prowadzący grupy* i uzupełniamy termin zakończenia zajęć w jednym okienku.

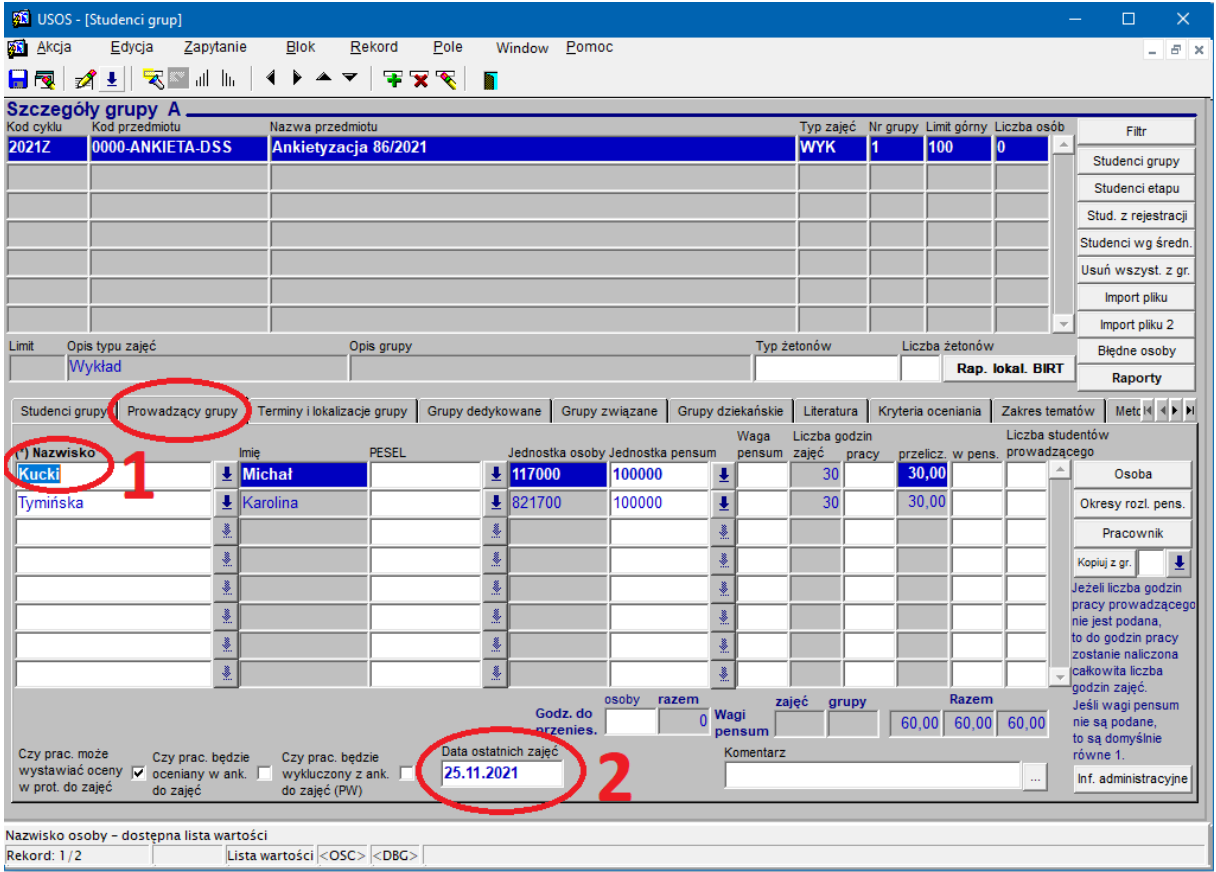

W okienku *Data ostatnich zajęć* wpisujemy termin zakończenia zajęć przez danego prowadzącego.

UWAGA: daty należy wprowadzić niezależnie dla każdego prowadzącego, gdyż mogą one być różne.

Pamiętamy by **nie** zaznaczać okienka ptaszkiem pola *Czy prac. będzie oceniany w ank. do zajęć*.

#### **3. Sposób trzeci**

Zostawiamy termin nie zdefiniowany – ankietyzacja powinna się uruchomić na 21 dni przed ostatnim dniem zajęć w semestrze zgodnie z harmonogramem roku akademickiego (czyli dla semestru zimowego roku akademickiego 2021/2022 ankieta stanie się widoczna dla studentów 11. stycznia i przestanie 1. lutego 2022 r.).

### JAK SYSTEM DEFINIUJE DATĘ ZAKOŃCZENIA ZAJĘĆ:

W pierwszej kolejności system bierze datę ze szczegółowego rozbicia terminów zajęć (sposób 1).

Gdy nie ma tam daty pobiera ją z okienka *Data ostatnich zajęć* (sposób 2).

Gdy nie ma tam daty – przypisuje termin zgodnie z harmonogramem roku akademickiego (sposób 3).

WNIOSEK: Najlepiej jest, gdy bardzo szczegółowo rozbijemy terminy dla każdych zajęć i przypiszemy do tych terminów konkretne osoby prowadzące zajęcia. Takie definiowanie zajęć przyda się też w przyszłości do rozliczania godzin osób prowadzących zajęcia.

# **Prowadzący oraz zajęcia wykluczone z ankietyzacji**

Zgodnie z opisanymi powyżej trzema sposobami ankieta uruchomi się wszystkim przypisanym prowadzącym w zakładce *Prowadzący grupy*, nawet jeśli oni realnie tych zajęć nie prowadzili.

Aby wykluczyć danego prowadzącego z ankietyzacji (co wymaga uzgodnienia z WRS) należy w odpowiednich zajęć w zakładce *Prowadzący grupy* przy jego nazwisku zaznaczyć opcję *Czy prac. będzie wykluczony z ank. do zajęć (PW)*.

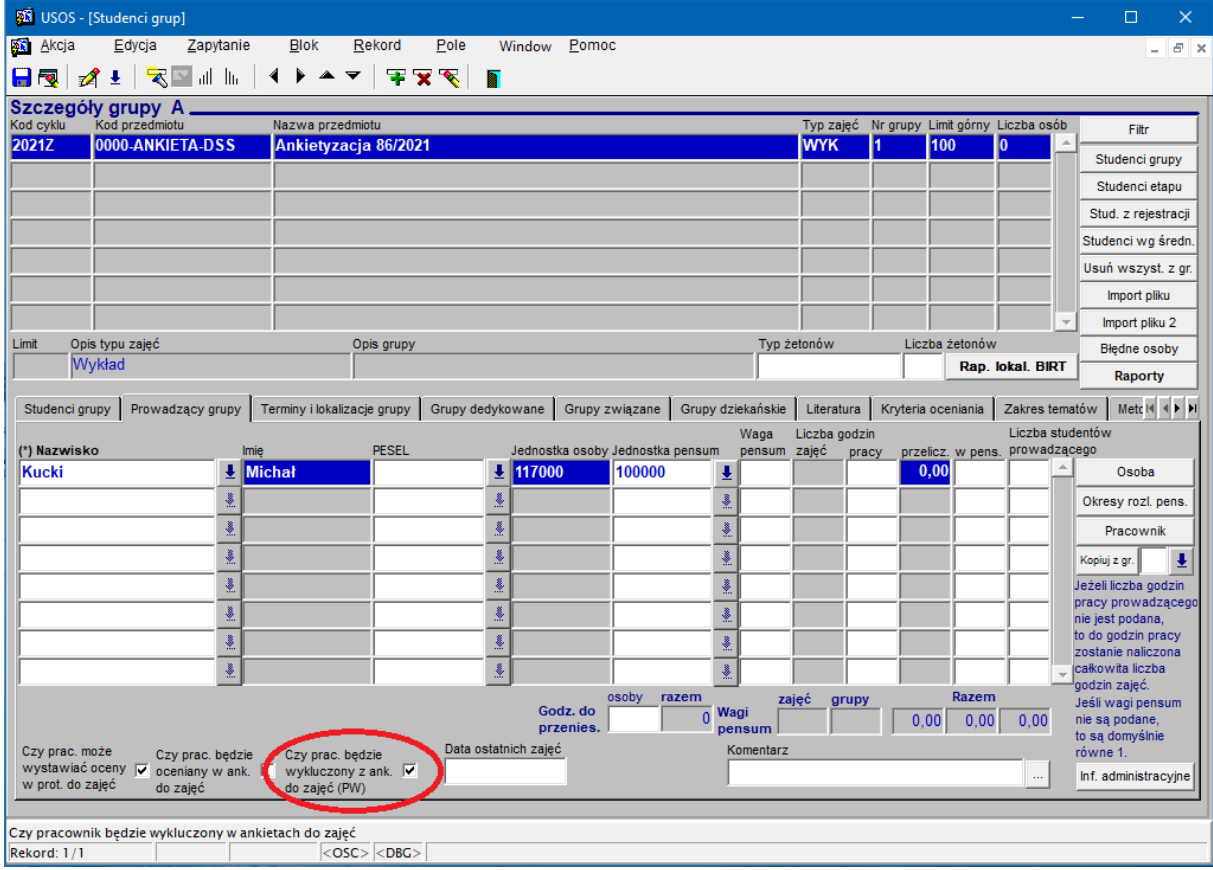